# *fx-9860GII SD fx-9860GII fx-9860G AU PLUS fx-9750GII fx-7400GII Laitteiston Käyttäjän opas*

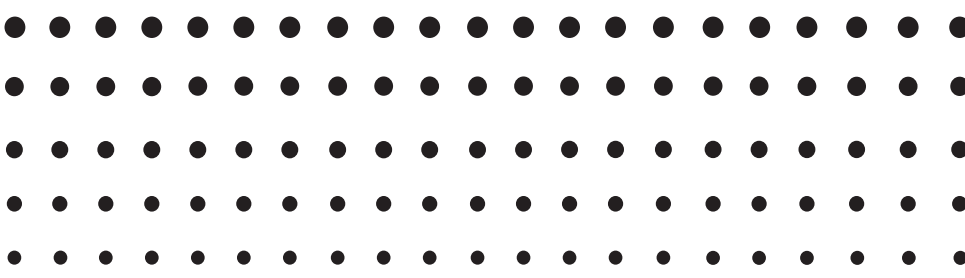

Maailmanlaajuinen CASIO-koulutussivusto

## <http://edu.casio.com>

Käyttöoppaita on saatavana useilla kielillä osoitteessa

<http://world.casio.com/manual/calc>

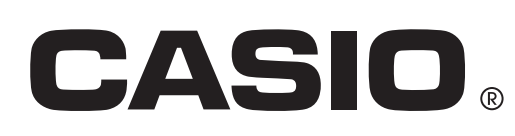

Tässä ohjeessa käytetyt yritys- ja tuotenimet saattavat olla omistajiensa tavaramerkkejä tai rekisteröityjä tavaramerkkejä.

### **ENNEN KUIN KÄYTÄT LASKINTA ENSIMMÄISTÄ KERTAA...**

Akkuja ei ole asennettu laskimeesi tehtaalla.

Seuraa alapuolella kuvattuja toimenpiteitä akkujen asentamiseksi ja näytön kontrastin säätämiseksi ennen laskimen ensimmäistä käyttöyritystä.

1. Varmista ettet vahingossa paina  $\overline{AC}$ <sup>m</sup>-näppäintä, työnnä kotelo laskimen päälle ja käännä laskin toisin päin. Poista akkukansi laskimesta vetämällä sormella kohdasta joka on merkitty numerolla (1).

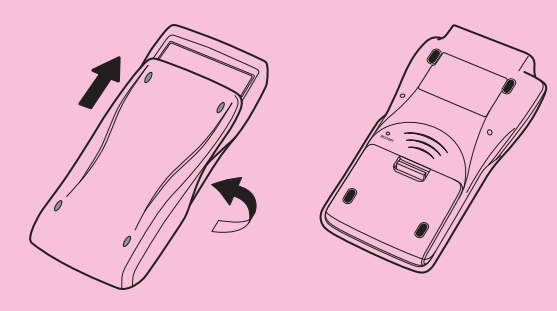

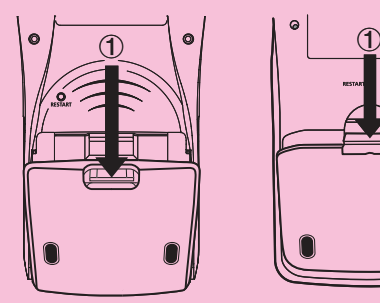

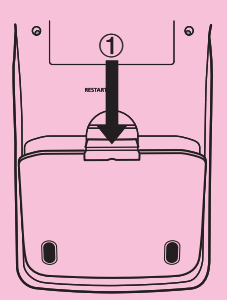

fx-9860GII SD fx-9860GII fx-9860G AU PLUS

fx-9750GII fx-7400GII

- 2. Asenna neljä laskimen mukana toimitettua paristoa.
	- Varmista että positiivinen (+) ja negatiivinen (–) patterin pääty ovat oikein kohdistettuja.
- 3. Kiinnitä akkukansi varmistaen että sen liuskat menevät numerolla (2) merkittyihin reikiin ja käännä laskin etupuoli ylöspäin. Laskin käynnistyy automaattisesti ja MAIN MENU (päävalikko) tulee näyttöön.

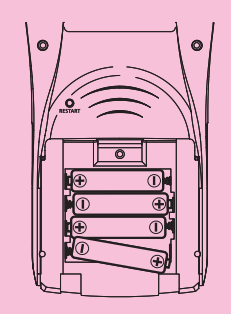

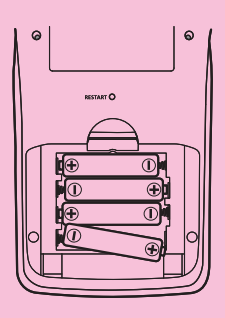

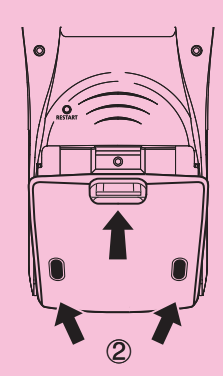

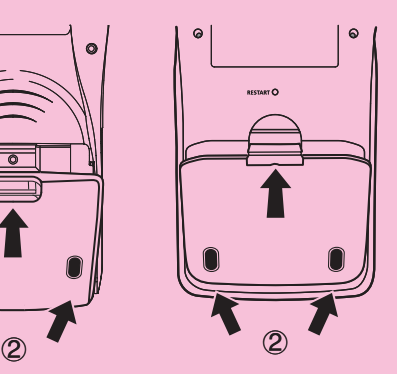

• Mikäli päävalikko ei tule näkyviin näytön oikealle puolelle, paina RESTART-painiketta, joka on laskimen takaosassa.

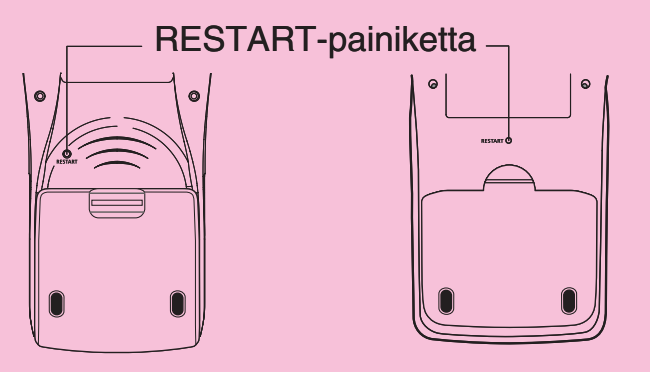

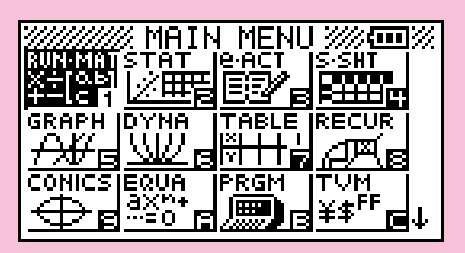

Yllä oleva ruutu esittää mallia fx-9860GII SD. Muiden mallien näyttöruutujen ulkoasu saattaa erota hieman kuvatusta.

 4. Käytä kohdistinnäppäimiä ( f, c, d, e) valitaksesi **SYSTEM** -kuvakkeen ja paina  $\overline{ex}$ , ja paina sitten  $\overline{F1}$ (  $\bullet$ ) tuodaksesi esiin kontrastinsäätöruudun.

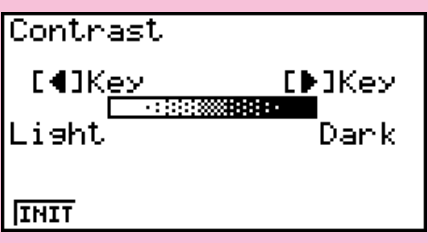

- 5. Säädä kontrastia.
	- Voit tummentaa näytön kontrastia painamalla (D-kohdistinnäppäintä.
	- $\bullet$  Voit vaalentaa näytön kontrastia painamalla  $\bigcirc$ -kohdistinnäppäintä.
	- $F1$ (INIT) palauttaa kontrastin oletusasetuksen.
- 6. Kontrastin säätämisen lopettamiseksi, paina MENU.

## **Huomautuksia tämän tuotteen käytöstä**

 Aina kun laskin suorittaa laskutoimituksia, kirjoittaa muistiin, tai lukee tietoja muistista, näyttöön tulee toiminnon edistymistä ilmaiseva tilanneilmaisin ja/tai toiminnon suoritus kesken -merkki.

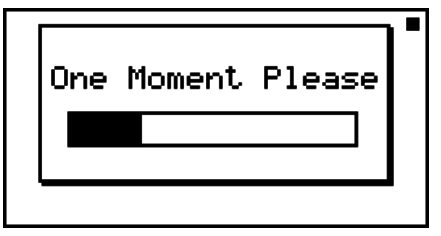

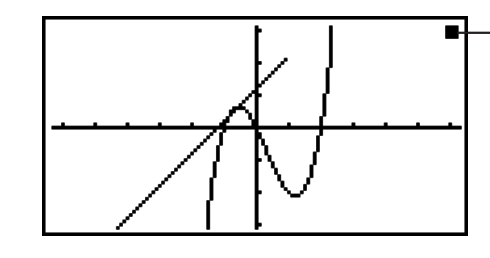

 Toiminnon suoritus keskenmerkki

Tilanneilmaisin

 Älä koskaan paina RESTART-painiketta tai poista paristoja laitteesta kun näytössä näkyy tilanneilmaisin tai toiminnon suoritus kesken -merkki. Se voi aiheuttaa muistissa olevien tietojen katoamisen ja laskimen vikaantumisen.

#### **fx-7400G II , fx-9750G II -käyttäjille...**

 Voit siirtää tietoja laskimesta tietokoneelle käyttämällä Program-Link -ohjelmaa (FA-124). Program-Link -ohjelmalla voi myös varmistuskopioida tietoja tietokoneeseen.

#### **fx-9860G II SD, fx-9860G II , fx-9860G AU PLUS-käyttäjille...**

 Tässä laskimessa on Flash-muistia tietojen tallennusta varten. On suositeltavaa varmistuskopioida aina kaikki tiedot Flash-muistiin. Lisätietoja varmuuskopiointitoimenpiteestä on kohdassa "Muistin hallinnan käyttäminen" (sivu 11-1) erillisessä ohjelmiston käyttöoppaassa.

 Voit myös siirtää tietoja tietokoneeseen Program-Link -ohjelman (FA-124) avulla. Program-Link -ohjelmalla voi myös varmistuskopioida tietoja tietokoneeseen.

#### **Vain fx-9860G II SD**

 Mikäli sanoma "No Card" ilmestyy näytölle, vaikka SD-kortti on paikallaan SD-korttipaikassa, se tarkoittaa että laskin ei voi tunnistaa korttia jostain syystä. Yritä kortin irroittamista ja uudelleenasentamista. Jos tämäkään ei auta, ota yhteyttä SD-kortin valmistajaan. Huomaa että jotkin SD-kortit eivät ehkä sovi yhteen laskimen kanssa.

## **Käsittelyhuomautuksia**

- Laskin on valmistettu tarkkuuskomponenteista. Älä koskaan yritä purkaa sitä.
- Vältä laskimen pudottamista ja sen altistamista koville iskuille.
- Älä säilytä tai jätä laskinta alueille, joissa se altistuu korkeille lämpötiloille, kosteudelle tai suurille pölymäärille. Mikäli laskin altistuu alhaisille lämpötiloille, se saattaa vaatia enemmän aikaa tulosten näyttämiseen ja lakata toimimasta. Oikea toiminta jatkuu jälleen kun laskin on ensin tuotu takaisin normaaliin lämpötilaan.
- Näyttö tyhjenee ja näppäimet eivät toimi laskujen aikana. Näppäimistöä käytettäessä on tarkistettava näytöltä, että kaikki näppäintoiminnot suoritetaan oikein.
- Vaihda paristot kerran vuodessa riippumatta siitä, kuinka paljon laskinta on käytetty tämän ajanjakson aikana. Älä milloinkaan jätä tyhjiä paristoja paristosäiliöön. Ne saattavat vuotaa ja vaurioittaa laitetta.
- Älä käytä oxyride-paristoa\* tai mitään muuta nikkelipohjaista pääparistoa tämän tuotteen kanssa. Yhteensopimattomuus tällaisten paristojen ja tuotemääritysten välillä saattaa johtaa lyhyeen paristokestoon ja toimintahäiriöihin.
- Pidä paristot poissa pienten lasten ulottuvilta. Nieltäessä ota välittömästi yhteyttä lääkäriin.
- Vältä höyrystyvien nesteiden, kuten liuottimien tai bensiinin, käyttöä laitteen puhdistuksessa. Pyyhi pehmeällä, kuivalla liinalla, tai liinalla, joka on kostutettu veden ja neutraalin puhdistusaineen sekoituksessa ja puristettu kuivaksi.
- Ole aina varovainen puhdistettaessa näyttöä pölystä naarmuuntumisen välttämiseksi.
- Valmistaja tai sen alihankkijat eivät vastaa missään tapauksessa kenellekään henkilölle vaurioista, kuluista, tulomenetyksistä, säästöjen menetyksistä tai muista vahingoista jotka johtuvat vian, korjausten tai akun vaihdon aiheuttamasta tietojen ja/tai kaavojen menetyksistä. Tietojen fyysisten kopioiden varmistaminen niiden menettämisen välttämiseksi on käyttäjän vastuulla.
- Älä koskaan hävitä akkuja, lcd-näyttöpaneelia tai muita osia polttamalla.
- Varmista että virtakytkin on pois päältä (OFF) akkuja vaihdettaessa.
- Laskimen altistuessa voimakkaalle sähköstaattiselle purkaukselle, sen muistin sisältö saattaa vaurioitua ja näppäimet saattavat lakata toimimasta. Tälläisessä tapauksessa suorita Resettoiminto muistin tyhjentämiseksi ja normaalin näppäintoiminnan palauttamiseksi.
- Mikäli laskin lakkaa toimimasta oikein jostain syystä, käytä ohutta, teräväkärkistä esinettä laskimen takana olevan RESTART-napin painamiseksi. Huomaa kuitenkin, että tämä toiminto tyhjentää koko laskimen muistin.
- Huomioi, että voimakas tärinä tai isku ohjelman suorittamisen aikana saattaa pysäyttää suorituksen tai vaurioittaa laskimen muistin sisältöä.
- Laskimen käyttö television tai radion lähettyvillä saattaa aiheuttaa häiriöitä TV-tai radiovastaanotossa.
- Ennen kuin oletat laitteessa olevan vikaa, lue käyttöohje huolellisesti uudestaan ja varmista, että ongelma ei johdu riittämättömästä akkuvirrasta, ohjelmoinnista tai käyttövirheestä.
- \* Tässä ohjeessa käytetyt yritys- ja tuotenimet saattavat olla omistajiensa tavaramerkkejä tai rekisteröityjä tavaramerkkejä.

#### *Muista pitää varmuuskopioita kaikista tärkeistä tiedoista!*

Laitteen suuri muistikapasiteetti mahdollistaa suurten tietomäärien tallentamisen.

 Ota kuitenkin huomioon, että alhainen akun varaustila tai laitteen paristojen vaihtaminen vääränlaisiin saattaa johtaa muistiin tallennettujen tietojen korruptoitumiseen tai katoamiseen kokonaan. Tallennettuihin tietoihin saattaa myös vaikuttaa sähköstaattinen purkaus tai voimakas isku. Käyttäjän vastuulla on tietojen varmuuskopioiminen niiden katoamisen varalta.

 Koska laskin käyttää tyhjää muistitilaa työskentelytilana sisäisiä laskutoimituksia suorittaessaan, virhe saattaa tapahtua mikäli muistia ei ole vapaana riittävästi laskujen suorittamista varten. Näiden ongelmien välttämiseksi kannattaa aina jättää 1 tai 2 kb muistia vapaaksi (käyttämättömäksi).

 CASIO Computer Co., Ltd. ei vastaa missään tilanteessa kenellekään näiden tuotteiden ostoon tai käyttöön liittyvistä tai niistä aiheutuvista erityisistä, rinnakkaisista, satunnaisista tai välillisistä vahingoista. Lisäksi, CASIO Computer Co., Ltd. ei vastaa minkäänlaisista vaatimuksista, jotka koskevat näiden tuotteiden käyttöä muiden osapuolten toimesta.

- Tämän käyttäjän oppaan sisältöä voidaan muuttaa ilman ennakkovaroitusta.
- Mitään tämän käyttäjän oppaan osaa ei saa jäljentää millään tavalla ilman valmistajan nimenomaista kirjallista suostumusta.
- Muista pitää kaikki käyttöä koskevat asiakirjat lähettyvillä tulevaa tarvetta varten.

## **Sisältö**

- **[1. Näppäimet](#page-8-0)**
- **[2. Taustavalon käyttö](#page-9-0)**
- **[3. Määritykset](#page-10-0)**
- **[4. Uudelleenkäynnistys ja nollaus](#page-12-0)**
- **[5. Virransyöttö](#page-12-0)**

## <span id="page-8-0"></span>**1. Näppäimet**

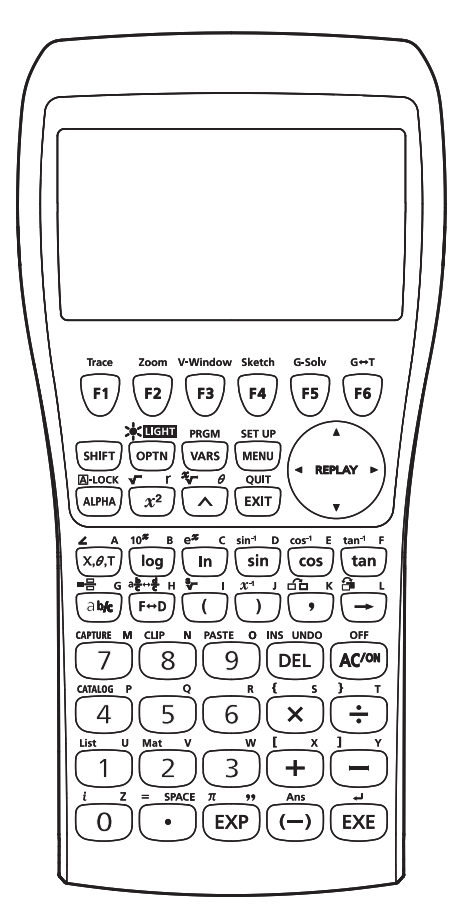

fx-9860GII SD/fx-9860GII/fx-9860G AU PLUS fx-9750GII

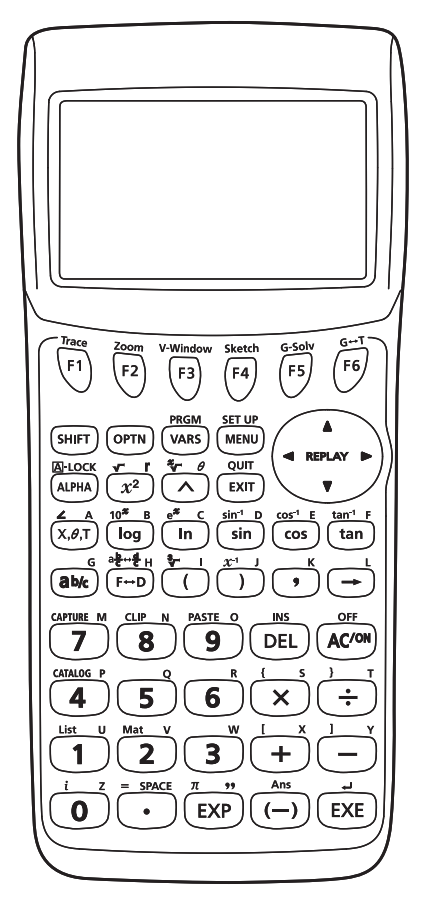

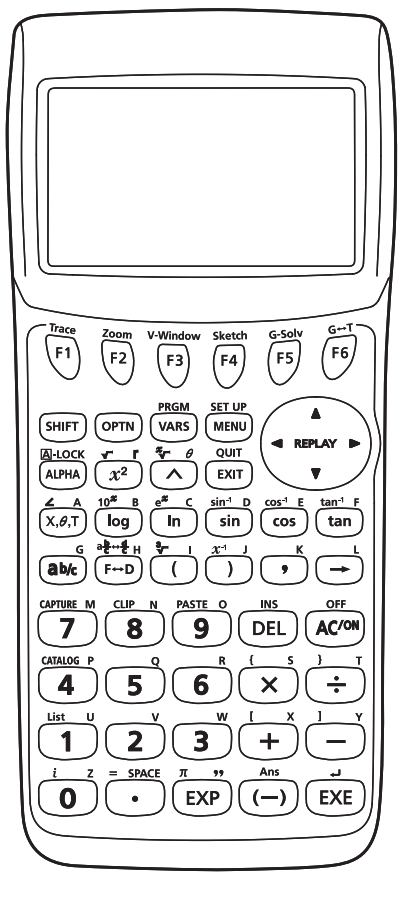

fx-7400GII

## <span id="page-9-0"></span>**2. Taustavalon käyttö**

## **(vain fx-9860G II SD/fx-9860G II /fx-9860G AU PLUS)**

 Laskin on varustettu taustavalolla jotta se olisi helppolukuinen myös pimeässä. Voit säästää akkuvirtaa rajoittamalla taustavalon käytön tilanteisiin, joissa tarvitset sitä.

#### u **Taustavalon kytkeminen päälle ja pois päältä**

Paina [SHIFT] (OPTN] (LIGHT) kytkeäksesi taustavalon päälle tai pois päältä.

#### • **Taustavalon käyttökytkimen vaihto**

 Voit asettaa laskimen kytkemään taustavalon päälle mitä tahansa näppäintä painettaessa, kytkimen  $\frac{1}{\sqrt{N}}$  (LIGHT) käytön asemesta. Lisätietoja on kohdassa "Taustavalon näppäimen määrittäminen" (sivu 12-2) erillisessä ohjelmiston käyttöoppaassa.

#### **• Taustavalon kesto**

 Taustavalo kytkeytyy automaattisesti pois päältä, mikäli näppäintoimintoja ei suoriteta asetettuna ajanjaksona (30 tai 10 sekuntia).

- Mikäli suoritat näppäintoiminnon, taustavalon kestoa pidennetään voimassa olevalla esiasetetulla kestoajanjaksolla (30 tai 10 sekuntia).
- Katso kohdasta "Taustavalon keston määrittäminen" (sivu 12-2) ohjelmiston käyttöoppaassa lisätietoja siitä, miten määritetään 30 tai 10 sekuntia taustavalon kestoajaksi.

#### **• Taustavalo ja akkukesto**

- Taustavalon jatkuva käyttö lyhentää akun kestoaikaa.
- Seuraavaksi yleisohjeita siitä, kuinka taustavalon käyttö vaikuttaa akun kestoaikaan. Tiedot perustuvat uusien alkaliparistojen käyttöön 25°C lämpötilassa.

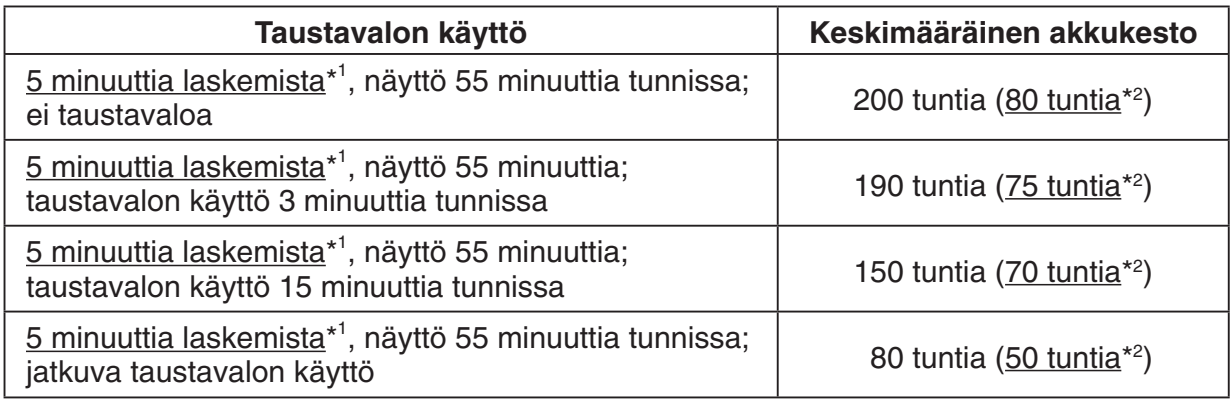

\*<sup>1</sup> fx-9860GII SD: 5 minuuttia SD-kortin käyttöä

 $*$ <sup>2</sup> vain fx-9860GII SD

## <span id="page-10-0"></span>**3. Määritykset**

**Muuttujat:** 28

#### **Laskenta-alue:**

 $\pm 1 \times 10^{-99}$  to  $\pm 9,999999999 \times 10^{99}$  ja 0. Sisäiset toiminnot käyttävät 15-numeroista mantissaa.

**Eksponenttinäyttöalue:** Norm 1:  $10^{-2}$  > |x|, |x|  $\ge 10^{10}$ Norm 2: 10<sup>-9</sup> > |x|, |x| ≧ 10<sup>10</sup>

**Ohjelmakapasiteetti:** fx-9860GII SD/fx-9860GII/fx-9860G AU PLUS/fx-9750GII 62 000 bittiä (enintään)

 fx-7400GII 20 000 bittiä (enintään)

Tallennusmuistikapasiteetti: fx-9860GII SD/fx-9860GII/fx-9860G AU PLUS: 1,5Mt (enintään) fx-9750GII/fx-7400GII: EI

**Virransyöttö:** Neljä AAA-koon paristoa (LR03 (AM4))

**Virrankulutus: fx-9860GII SD/fx-9860GII/fx-9860G AU PLUS: 0,7 W** 

fx-9750GII/fx-7400GII: 0.35 W

#### **Keskimääräinen akkukesto**

fx-9860G II SD/fx-9860G II /fx-9860G AU PLUS:

280 tuntia (jatkuva päävalikon näyttäminen)

200 tuntia\* jatkuva toiminta (5 minuuttia laskemista, näyttöaika 55 minuuttia) \* fx-9860G II SD: 80 tuntia SD-korttia käytettäessä

190 tuntia \* jatkuva toiminta ( 5 minuuttia laskemista, näyttöaika 55 minuuttia,

3 minuuttia taustavalon käyttöä tunnissa)

\* fx-9860G II SD: 75 tuntia SD-korttia käytettäessä

1 vuosi (virta poiskytkettynä)

fx-9750G II /fx-7400G II :

300 tuntia (jatkuva päävalikon näyttäminen)

 230 tuntia jatkuvaa toimintaa (5 minuuttia laskemista, näyttöaika 55 minuuttia) 1 vuosi (virta poiskytkettynä)

- Seuraavat asiat voivat lyhentää akkukestoa.
	- Tietyt SD-korttityypit tai jatkuva SD-kortin käyttö
	- Taustavalon runsas käyttö
	- Ohjelmalaskutoimitusten peräkkäinen suoritus
	- Tietyt paristotyypit

#### **Automaattinen virrankatkaisu:**

 Virta kytkeytyy automaattisesti pois päältä noin 10 minuutia tai noin 60 minuuttia viimeisen toiminnon jälkeen.

#### **Ympäröivä lämpötila-alue:** 0°C - 40°C

**Mitat: fx-9860GII SD/fx-9860GII/fx-9860G AU PLUS:** 21,2 mm (K)  $\times$  91,5 mm (L)  $\times$  184,0 mm (P) fx-9750GII/fx-7400GII: 21,3 mm (K)  $\times$  87,5 mm (L)  $\times$  180,5 mm (P)

**Keskimääräinen paino:** fx-9860GII SD: 225 g (sisältäen paristot)

 fx-9860G II /fx-9860G AU PLUS: 220 g (sisältäen paristot) fx-9750GII/fx-7400GII: 205 g (sisältäen paristot)

#### **Tietoliikenne**

#### **kolmenastainen sarjaportti**

**Menetelmä:** Aloitus-lopetus (tahdistamaton), vuorosuuntainen

#### **Siirtonopeus (BPS):**

 115200 bittiä sekunnissa (normaali) 9600 bittiä sekunnissa (Kytkettynä CFX-9850G tai fx-7400G-sarjan laskimeen; lähetys/ vastaanottokomennot) 38400 bittiä sekunnissa (Send38k/Receive38k-komennot)

#### **<115200 bittiä sekunnissa>**

 **Pariteetti:** EVEN (parillinen)

#### **Bittipituus:** 8 bittiä

#### **Lopetusbitti:**

Lähetys: 1 bitti

Vastaanotto: 1 bitti

Pariteetillinen (ei ole) 1-bitti

#### **X ON/X OFF-ohjaus:** EI

#### **<9600, 38400 bittiä sekunnissa>**

 **Pariteetti:** EI

 **Bittipituus:** 8 bittiä

#### **Lopetusbitti:**

Lähetys: 3 bittiä

Vastaanotto: 2 bittiä

Pariteetillinen (ei ole) 1-bitti

#### **X ON/X OFF-ohjaus:** EI

#### **USB-väylä (Kaikki mallit paitsi fx-7400G II )**

USB 1.1 standardien mukainen

#### <span id="page-12-0"></span>**• Kuvaajat**

 Jos laskin alkaa toimimaan epänormaalisti, voit käynnistää sen uudelleen painamalla RESTART-nappia. Ota kuitenkin huomioon, että RESTART-painiketta tulisi käyttää viimeisenä keinona. Normaalista RESTART-painike käynnistää laskimen käyttöjärjestelmän uudelleen, joten ohjelmat, kuvaajafunktiot ja muut laskimen muistin sisältämät tiedot säilyvät.

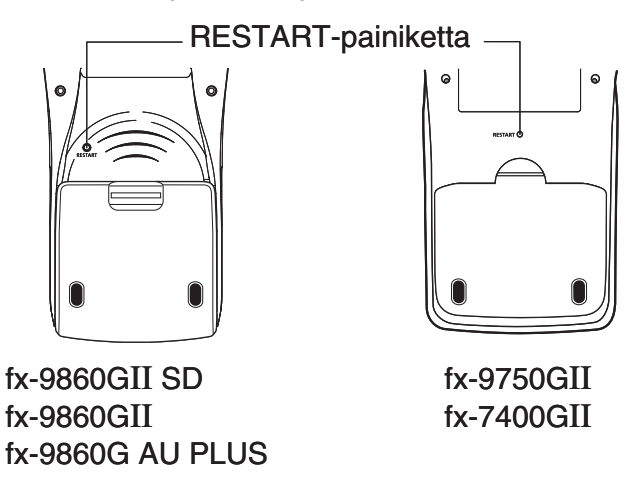

#### *Tärkeää!*

 Laskin varmuuskopioi käyttäjätiedot (keskusmuisti) kun virta katkaistaan ja palauttaa varmuuskopioidut tiedot kun virta kytketään taas päälle.

 RESTART-kytkintä painettaessa laskin käynnistyy uudelleen ja lataa varmuuskopioidut tiedot. Tästä syystä painettaessa RESTART-painiketta ohjelman, kuvaajafunktion tai muun tiedon muokkaamisen jälkeen, kaikki varmuuskopioimaton tieto menetetään.

#### u **Reset**

 Käytä reset-toimintoa kun haluat poistaa kaiken laskimen muistissa olevan tiedon ja palauttaa kaikki moodiasetukset alkuperäistilaansa.

 Ennen nollaustoiminnon suorittamista, tee kirjallinen kopio kaikista tärkeistä tiedoista. Lisätietoja on kohdassa "Nollaus" (sivu 12-3) erillisessä ohjelmiston käyttöoppaassa.

## **5. Virransyöttö**

Tämä laskin saa virtansa neljästä AAA-koon (LR03 (AM4)) paristosta.

Päävalikon oikeassa yläkulmassa oleva kuvake näyttää paristossa jäljellä olevan virran eri tasoilla.

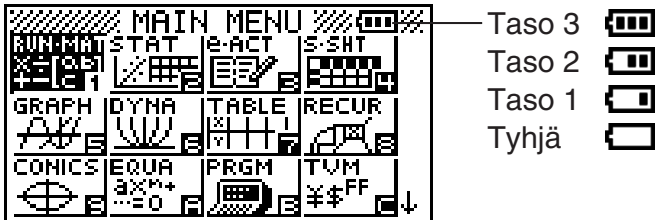

Vaihda paristot mahdollisimman pian, kun kuvake näyttää Taso 1:tä (Taso 1).

Jos näyttöön tulee alla oleva sanoma, kytke laskin heti pois päältä ja vaihda paristot noudattamalla ohjeita.

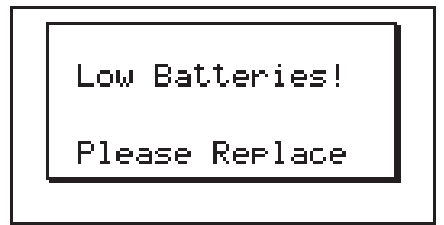

 Mikäli yrität jatkaa laskimen käyttämistä, virta kytkeytyy automaattisesti pois päältä muistin sisällön suojelemiseksi. Virtaa ei ole mahdollista kytkeä takaisin päälle ennen paristojen vaihtamista.

 Huolehdi paristojen vaihdosta kerran vuodessa riippumatta siitä, kuinka paljon laskinta on käytetty tämän ajanjakson aikana.

 Laskimen mukana toimitettavat paristot purkautuvat hieman kuljetuksen ja säilytyksen aikana. Tämän vuoksi niiden vaihto saattaa tulla ajankohtaiseksi ennen normaalin käyttöiän päättymistä.

#### $\blacksquare$  **Paristojen vaihto**

#### **Huomautuksia:**

 Paristojen väärinkäyttö saattaa aiheuttaa niiden räjähdyksen tai vuodon, mikä voi vahingoittaa laskinta sisäisesti. Huomioi seuraavat seikat:

- Varmista, että jokaisen patterin positiivinen (+) ja negatiivinen (–) pääty ovat oikeansuuntaisesti kohdistettuja.
- Älä koskaan sekoita erityyppisiä paristoja.
- Älä koskaan sekoita vanhoja ja uusia paristoja.
- Älä milloinkaan jätä tyhjiä paristoja paristosäiliöön.
- Irroita paristot, mikäli laskinta ei suunnitella käytettävän pitkään aikaan.
- Älä milloinkaan yritä ladata laskimen mukana toimitettuja paristoja.
- Älä altista paristoja kuumuudelle, salli niiden kytkeytyä oikosulkuun, tai yritä purkaa niitä.

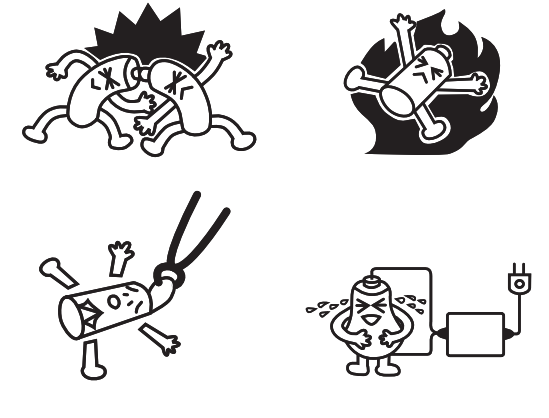

 (Mikäli paristo vuotaa, puhdista laskimen paristosäiliö välittömästi, huolellisesti välttäen paristonesteen joutumista suoraan kosketukseen ihon kanssa.)

Pidä paristot poissa pienten lasten ulottuvilta. Nieltäessä ota välittömästi yhteyttä lääkäriin.

#### u **Paristojen vaihtaminen**

- Älä koskaan käynnistä laskinta paristojen ollessa irti laskimesta tai väärin asennettuja. Näin toimiminen saattaa aiheuttaa muistitietojen häviämisen ja laskimen vikaantumisen. Mikäli paristojen väärinkäsittely aiheuttaa tälläisiä ongelmia, paristojen oikea asennus ja uudelleenkäynnistystoiminnon suorittaminen palauttaa normaalin toiminnan.
- Varmista, että vaihdat kaikki neljä paristoa uusiin.

 Jos sammutat laskimen eActivity-toimintoa muokatessasi ja sen jälkeen vaihdat paristot, muokkaamasi tiedot saattavat hävitä. Muista tallentaa eActivity-tiedot ennen laskimen sammuttamista ja paristojen vaihtamista.

1. Paina SHIFT (ACOM) (OFF) laskimen sammuttamiseksi.

#### **Varoitus!**

- Varmista, että laskimen virta on pois päältä ennen paristojen vaihtoa. Paristojen vaihtaminen virran ollessa päällä aiheuttaa muistin tyhjenemisen.
- 2. Varmista ettet vahingossa paina @m-näppäintä, työnnä kotelo laskimen päälle ja käännä laskin toisin päin.

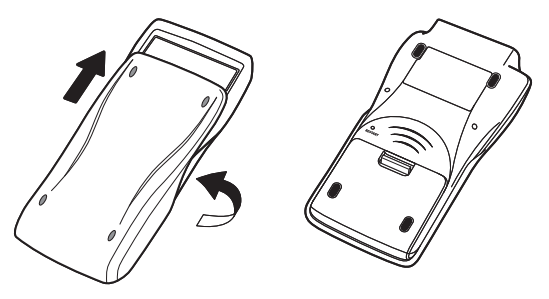

- 3. Poista akkukansi laskimesta vetämällä sormella kohdasta joka on merkitty numerolla (1).
- 4. Poista neljä vanhaa paristoa.
- 5. Asenna neljä uutta paristoa varmistaen että niiden positiivinen (+) ja negatiivinen (–) pääty ovat oikeansuuntaisesti kohdistettuja.
- 6. Asenna paristokansi takaisin.
- 7. Käännä laskin etupuoli ylöspäin ja liu'uta kansi irti. Kytke sitten virta päälle painamalla @@m.

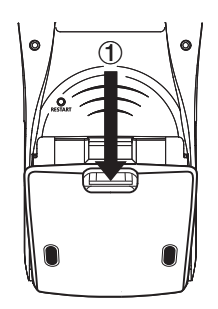

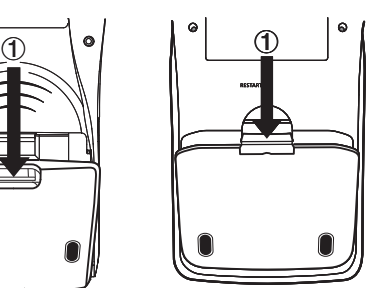

fx-9860GII SD fx-9860GII fx-9860G AU PLUS

fx-9750GII fx-7400GII

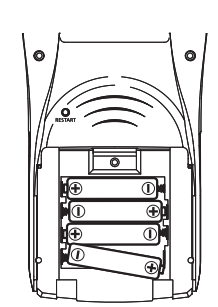

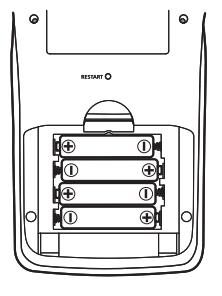

 • Mikäli merkit näytöllä näyttävät liian kirkkailta ja vaikealukuisilta kun kytket virran päälle, säädä kontrastia.

#### ■ Tietoia automaattinen virrankatkaisu-toiminnosta

Laskimen virta katkeaa automaattisesti, ellet käytä laskinta automaattiselle virrankatkaisulle määrittämäsi ajan kuluessa. Voit määrittää automaattisen virrankatkaisun aika-asetukseksi noin 10 tai noin 60 minuuttia (katso "Virransäästöasetukset" sivulla 12-1). Virran palauttamiseksi, paina  $\overline{AC^{00}}$ .

# EAC

**Canadian Regulatory Information Information concernant la Réglementation Canadienne**

This Class B digital apparatus complies with Canadian ICES-003.

Cet appareil numérique de la classe B est conforme à la norme NMB-003 du Canada.

 $C \in$ 

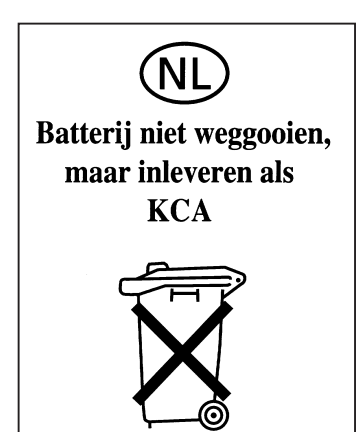

Manufacturer: CASIO COMPUTER CO., LTD. 6-2, Hon-machi 1-chome Shibuya-ku, Tokyo 151-8543, Japan Responsible within the European Union: Casio Europe GmbH Casio-Platz 1 22848 Norderstedt, Germany www.casio-europe.com

# **CASIO**

## **CASIO COMPUTER CO., LTD.**

6-2, Hon-machi 1-chome Shibuya-ku, Tokyo 151-8543, Japan

> SA1512-D **© 2014 CASIO COMPUTER CO., LTD.**